## REGISTERING FOR ELECTRONIC FILING

The U.S. District Court for the Northern District of Ohio is a NextGen CM/ECF court. **In order to request filing privileges, you must have an upgraded individual PACER account. You must be a pro hac vice or MDL attorney**. If you do not have an upgraded individual PACER Account, click [HERE](https://www.ohnd.uscourts.gov/cmecf-nextgen-information) for procedures. Once you have a PACER Account, follow the steps below to request filing access.

- 1. Navigate to [www.pacer.gov](http://www.pacer.gov/)
- 2. Click **Manage My Account** at the top of the page.

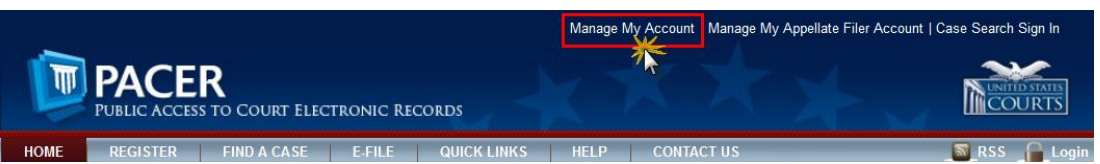

3. **Login** with your upgraded individual PACER account username and password.

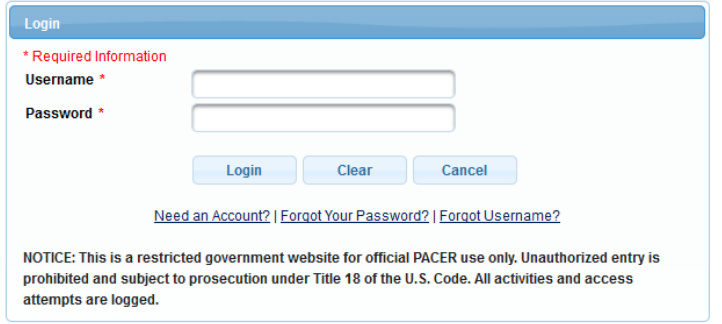

4. Click on the **Maintenance** tab

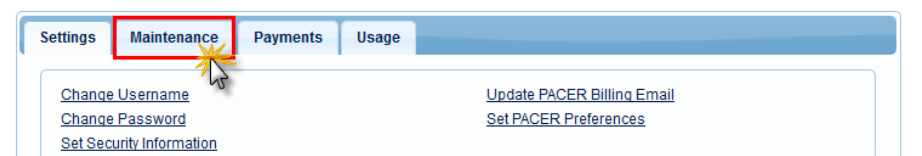

5. Select **Attorney Admission/E-File Registration**

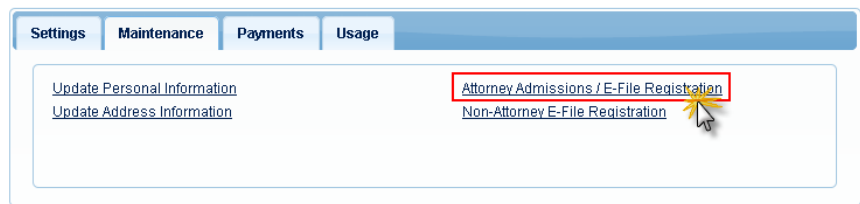

6. Select **U.S. District Courts** as the Court Type and **Ohio Northern District Court** as the Court. Click **Next**.

## REGISTERING FOR ELECTRONIC FILING

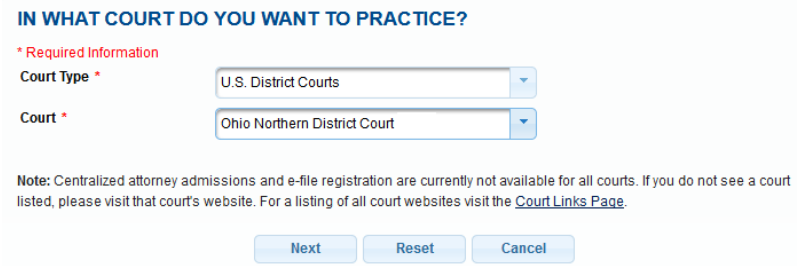

7. Click on the two links to review the **Electronic Filing Policies and Procedures** and the **Attorney Admission Policies and Procedures for the Northern District of Ohio**.

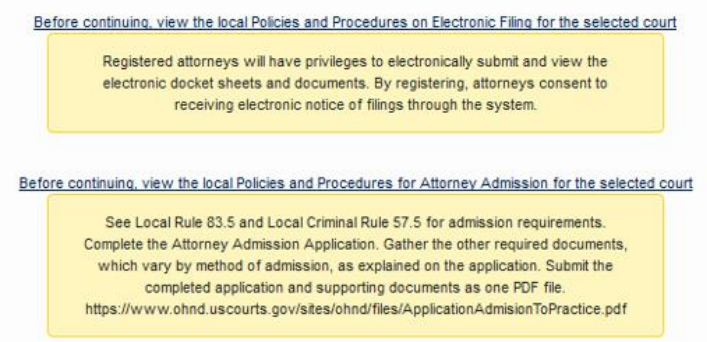

**8.** Select **the type of admission** you are seeking: **Pro Hac Vice or Multi-District Litigation.**

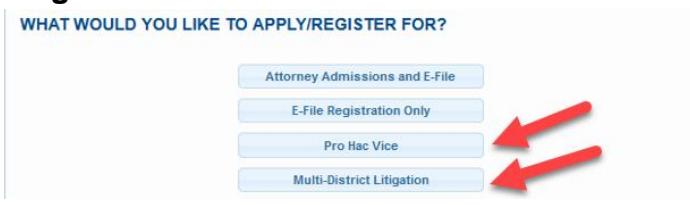

9. Complete all sections on the **E-File Registration** page – this includes **Filer Information; Additional Filer Information and Delivery Method and Formatting** and click **Next**. Note that HTML is the preferred **Email Format.**

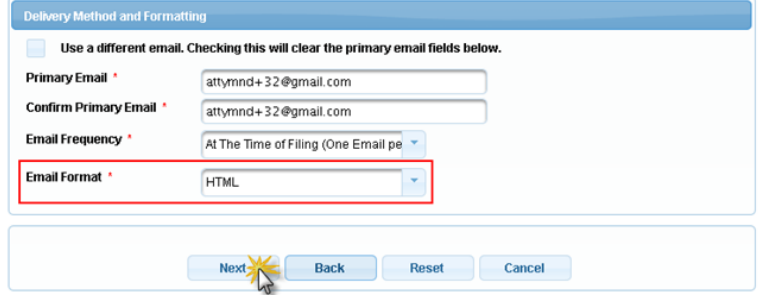

10.Set default payment information if desired (not required). Click **Next** when finished, or to bypass this screen. You can add a credit card method for each of the following fee types:

## REGISTERING FOR ELECTRONIC FILING

- **P**: PACER search fees; **E**: Filing fees **A**: Admissions/renewal fees
- NOTE: The US District Court for the Northern District of Ohio does not accept ACH payments.

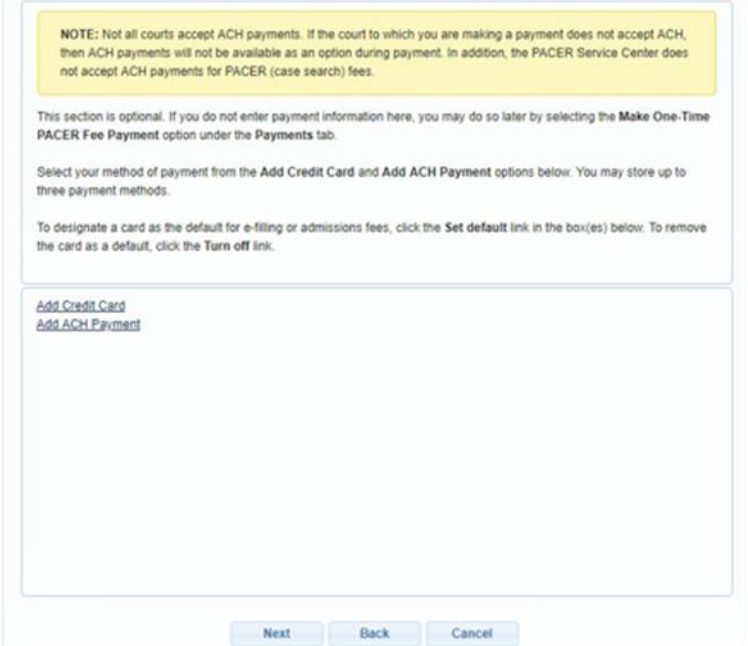

11.Read and check the **Attorney E-Filing Terms and Conditions** and the **Court Policies and Procedures** boxes.

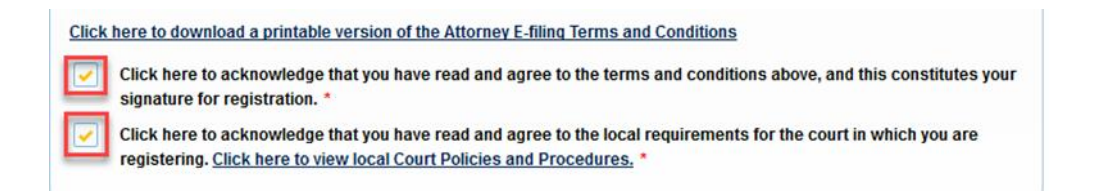

12.Click **Submit**. The court will review your registration request and provide you with further instructions via email.